**CHAMBREUIL** Maxime

# **Procédure d'installation**

# **du client Big Brother 1.9c**

# **sous Linux**

Juillet / Août 2002

# **I. Installation**

Les pré-conditions de cette installation sont :

- $\triangleright$  La connaissance du mot de passe root
- $\triangleright$  L'existence d'un utilisateur « bbclient »
- $\triangleright$  La connaissance de l'IP (10.10.10.29) et du nom du serveur BB (maximec.csi.fr)
- ¾ Au niveau du serveur, celui-ci doit accepter les connexions provenant de la machine cliente ( fichier etc/security ) et afficher les résultats pour cette machine ( etc/bb-hosts ).
- $\triangleright$  La connaissance de l'IP (10.10.20.1) et du nom de votre machine (redhat.csi.fr)

Après avoir récupéré le tarball sur [http://www.bb4.com](http://www.bb4.com/) et l'avoir téléchargé dans votre répertoire /home/bbclient, à la console, veuillez taper :

\$cd /home/bbclient \$tar –zxf bbLinux-1.9c.tar  $\frac{\text{Star}-\text{xf } \text{bh}}{2c \tan \theta}$ \$cd bb19c/install  $S<sub>SI1</sub>$ 

Vous devez ensuite entrer le mot de passe root. Avant de continuer, il faut savoir l'option de configuration spécifique à votre distribution. Pour la connaître, taper :

# \$ls /hme/bbclient/bb19c/install/

Vous devriez voir plusieurs fichiers bbsys et Makefile avec des extensions différentes. L'extension correspondant à votre distribution est votre option de configuration : « redhat ». Taper ensuite :

# \$./bbconfig redhat

La configuration est lancée, et certaines questions seront posées :

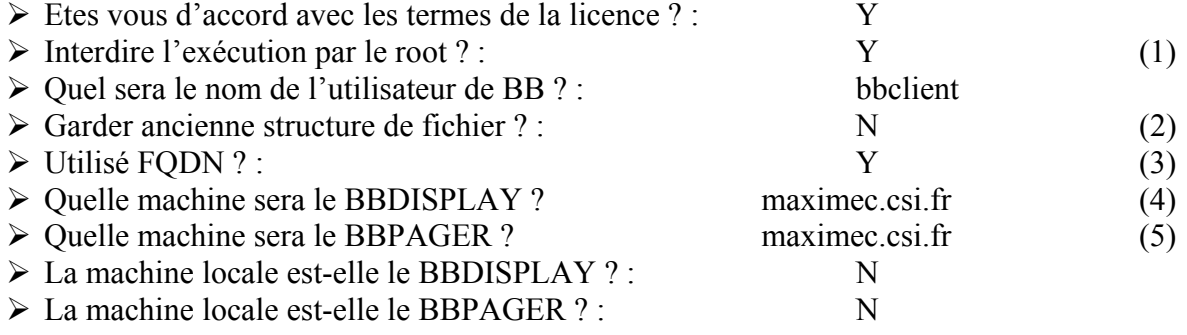

(1) : Pour des questions de sécurité, il est prudent de ne pas utiliser l'utilisateur ayant tous les droits pour l'utilisation de Big Brother. Créer par exemple un utilisateur bbclient.

CSI Systèmes & Réseaux : Métrologie des Systèmes d'Information

(2) : Si on veut garder l'ancienne structure de fichier, des problèmes peuvent arriver lors d'une extension Big Brother.

- (3) : Permet l'utilisation des noms tel que nom\_machine.domaine.fr
- (4) : BBDISPLAY : Machine affichant les résultats ou serveur d'affichage
- (5) : BBPAGER : désigne le serveur de pager

L'installation étant terminée passons à la compilation :

\$ cd ../src \$ make \$ make install  $\text{S}$  cd  $\ldots$ \$ chown –R bbclient bbvar bb19c \$ su bbclient  $$cd$  /etc. \$emacs bb-hosts

Dans le fichier bb-hosts, vous devez mettre toutes les lignes existantes en commentaire ( un # en début de chaque ligne ) et rajouter :

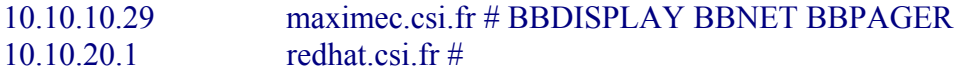

Vous enregistrez et vous faites :

#### \$cd ../install

Vous lancer l'exécutable avec le nom de la machine en paramètre, vous obtiendrez alors un tarball ; qui contient les fichiers du client BB :

# \$./bbclient redhat

### $\mathsf{Scd}$  ../..

Vous effacez les fichiers du serveur :

\$rm –Rf bbvar bb19c

Vous décompressez le tarball du client :

# \$tar –xf bb-redhat.tar \$cd bb19c

Vous lancez le client :

# \$./runbb.sh start

Votre client BB est maintenant installé et tourne avec une configuration minimale. Vous devriez voir s'afficher quelques résultats pour votre nouveau client ( cpu, disk, procs et msgs ). Conn est un test provenant de la machine serveur et sa configuration ne dépend pas du client ( C'est juste un « ping » ).

# **II. Configuration**

# **Configuration des scripts fournis**

Pour personnaliser les scripts existants dans la configuration minimale, vous allez dans /home/bbclient/bb19c/etc et vous copiez les fichiers .DIST en enlevant l'extension:

#### \$cd /home/bbclient/bb19c/etc \$cp bb-proctab.DIST bb-proctab

et vous faites de même pour cputab et msgstab.

### ¾ **bb-cputab**

Toutes les lignes doivent avoir un # en début de ligne, si ce n'est pas le cas, il faut en mettre un. A la fin, vous rajoutez :

#### localhost : : <seuilJaune> : <seuilRouge>

<seuilJaune> est une valeur numérique comprise entre 1 et 10 000, 1 correspondant à 0.01 % de la charge du cpu et 10 000 à 100 %. Ce seuil définit le niveau d'alerte jaune.

<seuilRouge> définit le niveau d'alerte rouge avec le même système de valeur.

#### ¾ **bb-proctab**

Toutes les lignes doivent être en commentaire ( avec un # ). A la fin, vous rajoutez :

localhost : <processusJaune> : <processusRouge>

<processusJaune> est une chaîne de caractère de la forme :

*« <nom du processus> ;<signe><valeur> »* 

 $\leq$ nom du processus $\geq$ : httpd, snmpd, crond, sleep 60, ./runbb.sh restart par exemple  $\langle$ signe> : =,  $\langle$  =,  $\langle$  >=, > <valeur> : nombre d'instance du processus

Exemple : localhost : : « sleep 30 ;  $\leq 6 \times 6$  déclenchera une alerte rouge lorsque la commande « sleep 30 » aura été lancé plus de 6 fois.

Il existe quelques astuces pour éviter cette rédaction un peu lourde :

- $\checkmark$  Les guillemets sont optionnels pour les commandes ne contenant pas d'espaces ( exemple : httpd, proftpd, etc...)
- $\checkmark$  httpd ;=20 est équivalent à httpd ;20
- $\checkmark$  proftpd ;=0 est équivalent à !proftpd
- $\checkmark$  snmpd est équivalent à snmpd ;=1

# ¾ **bb-msgstab**

Comme pour les autres, toutes les lignes doivent être en commentaires. A la fin, vous rajoutez :

localhost : <cheminFichierLog> : : <chaineJaune> : <chaineRouge> : <chaine a ignorer>

<cheminFichierLog> : chemin absolu du fichier log, qui doit être en lecture pour l'utilisateur bbclient

<chaineJaune> : chaîne de caractère déclenchant l'alerte jaune

<chaineRouge> : chaîne de caractère déclenchant l'alerte rouge

<chaine a ignorer> : chaîne de caractère qui sera ignorée

Dans la rédaction des chaînes, les expressions régulières peuvent être employées :

- $\checkmark$  \* désigne toute suite de caractère
- $\checkmark$  ? désigne un seul caractère quelconque

# **Ajout de script externes**

**1ère étape** : création du fichier script1.sh sous /home/bbclient/bb19c/ext/pg/

Dans une console :

\$cd /home/bbclient/bb19c/etc/pg \$touch script1.sh \$chmod 744 script1.sh \$emacs script1.sh

Dans certains scripts, il est préférable de placer les variables susceptible d'être modifiés par l'administrateur dans un fichier de configuration. Ce fichier est crée de la même manière sous le répertoire /home/bbclient/bb19c/etc/, et ne possède pas d'architecture particulière. Voici tout de même un exemple :

 $\mathcal{L}_\mathcal{L} = \{ \mathcal{L}_\mathcal{L} = \{ \mathcal{L}_\mathcal{L} = \{ \mathcal{L}_\mathcal{L} = \{ \mathcal{L}_\mathcal{L} = \{ \mathcal{L}_\mathcal{L} = \{ \mathcal{L}_\mathcal{L} = \{ \mathcal{L}_\mathcal{L} = \{ \mathcal{L}_\mathcal{L} = \{ \mathcal{L}_\mathcal{L} = \{ \mathcal{L}_\mathcal{L} = \{ \mathcal{L}_\mathcal{L} = \{ \mathcal{L}_\mathcal{L} = \{ \mathcal{L}_\mathcal{L} = \{ \mathcal{L}_\mathcal{$ Installation du client Big Brother sous Linux - http://www.maxime-chambreuil.fr.st - Juillet / Août 2002

#fichier de configuration BBPROCWARN=15 #Alerte jaune pour un taux >15 BBPROCPAN= $60$  #Alerte rouge pour un taux  $> 60$ export BBPROCWARN BBPROCPAN

Ce fichier est composé de deux variables, utilisée dans le script initial. Il peut bien sûr en contenir autant que l'on désire, mais pour une question de lisibilité et de logique, nous préfèrerons n'y placer que les variables intéressantes à modifier (seuil, temp…).

**2ème étape** : Déclaration du nouveau script auprès de Big Brother

Afin que ce script soit utilisé par Big Brother, il faut indiquer à différents fichiers de configuration qu'un nouveau script est présent.

### ¾ **bbdef.sh**

La variable d'environnement BBEXT qui sera utilisé par de nombreux scripts est défini ici. Cette variable comporte tous les scripts externes à lancer, le nouveau script doit donc y être. Attention au chemin du script, en effet BBEXT regarde dans le dossier /ext , dans notre cas :

### BBEXT= "/pg/bb-<script>.sh"

#### ¾ **bb-bbexttab**

C'est le fichier de configuration pour lancer les scripts externes. Le format est :

### localhost : : pg/bb-<script>.sh

#### ¾ **bb-hosts**

Inscrire, sur la ligne de la machine en question, le script à lancer. Le terme exact à indiquer est celui placé dans la variable TEST du script.

#### 10.10.20.1 redhat.csi.fr  $\#$  <script>

**3ème étape** : Remise en route de big brother

\$cd /home/bbclient/bb19c \$./runbb.sh restart

**4ème étape** :Vérification du bon lancement.

Il existe un fichier dans lequel il est possible de connaître le résultat du lancement de big brother :

\$less /home/bbclient/bb19c/BBOUT

**5ème étape** : Consultation du résultat

Après quelques minutes, le résultat est visible sur [http:/maximec.csi.fr/bb/](http://<nomduserveur>/bb/)